# **Basic gateway**

## **Descrizione**

Dispositivo gateway per la gestione dell'impianto MyHOME da remoto e in locale tramite APP MyHomeBticino e MyHomeLegrad, ed inoltre MHVisual e Supervision Gadget per il solo richiamo degli scenari (non la programmazione degli stessi).

Funzioni gestite: Luci, Automazione, Termoregolazione, Gestione energia.

Funzioni non gestite: Videocitofonia, Diffusione sonora, Antintrusione, Gestione avanzata tapparelle, Ligthing, scenari avanzati.

Può essere utilizzato anche come Gateway per la configurazione virtuale dei dispositivi mediante il software MyHOME\_Suite.

### **Dati tecnici**

Alimentazione da BUS SCS: 18 – 27 Vdc Assorbimento: 30 mA Temperatura di funzionamento: 5 – 40 °C

### **Dati dimensionali**

Ingombro: 1 modulo DIN

# **Configurazione**

Il Basic Gateway deve essere configurato tramite le sue pagine web.

#### **Avvertenza:**

- Il dispositivo non può essere usato come Gateway di sviluppo (SDK) per App di terze parti nè come Gateway di integrazione (drivers Vantage etc.), è necessario utilizzare il Gateway F454);
- Non supporta l'apertura simultanea di più di 5 socket;
- Non è garantito il funzionamento con App di terze parti.

È obbligatorio impostare delle domande e conseguenti risposte di sicurezza: nel caso in cui dovessi perdere la password, ti verrà richiesto di rispondere ad entrambe le domande e di conseguenza la password verrà reimpostata al valore di fabbrica (basic\_gw) permettendoti di memorizzarne una nuova.

NB. Questo è l'unico modo per recuparare la PSW.

# Vista frontale

**2**  ⊂ G **3 4** 

Vista da sopra Vista da sotto

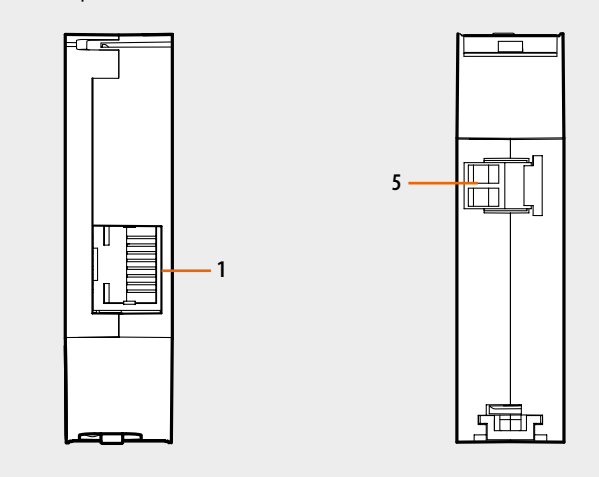

### **Legenda**

- 1. Connettore RJ45 rete dati Ethernet
- 2. Led: Led bicolore rosso/verde
- Segnalazioni: lampeggiante rosso 1 sec on /1 sec off  $=$  ricerca rete Ethernet Lampeggiante verde 1 sec on/3sec off  $=$  rete Ethernet trovata
- 3. Pulsante:
	- per impostare l'indirizzo fisso di rete di default 192.168.1.5, mask 255:255:255:0 alimenta il dispositivo mantenendo premuto il pulsante per 3 secondi (il LED lampeggia rosso, poi diventa verde e poi di nuovo rosso). Tale indirizzo viene perso al riavvio successivo.
- premi per 10 secondi per riavviare il dispositivo (verde lampeggiante veloce 0.5 secondi);
- premi per 20 secondi per riavviare il dispositivo e impostare la selezione dinamica dell'indirizzo IP (verde lampeggiante più veloce 0.25 secondi)
- 4. Morsetti per il collegamento al BUS SCS

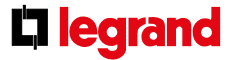

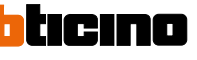

**1**